## 条件検索の操作説明

- 1. 分類 お探しの分類を選択ください。
- 2. 分類ボタン をクリックしていただくと● が付きます。 再度クリックされると ○ 無選択に戻ります。 複数チェックは出来ません。
- 3. 分類ボタン● にしていただくと、その分類を対象とした検索項目が表示されます。 検索項目での検索は、[AND 検索 ] と [OR 検索 ] との組み合わせになっています。

 各々の検索項目のなかでは [OR 検索 ] です。 下表を例に説明: 検索項目 例;形状 □たて口 □よこ口 a. 単数のみチェックされた場合は、それが選択対象となります。例;たて口 のみ 選択対象 b.複数 「レ」チェック出来ます。 その場合は、選択した項目はどちらも選択になります。 例;たて口ももよこ口もも選択対象 c.何も選択しない場合、全てが選択対象です。 例;たて口 も よこ口 その他も選択対象 複数の検索項目を選択された場合、各項目の選択対象は [AND 検索 ] となります。 下表を例に説明:

 検索項目 例;形状 □たて口 材質 □鋳鉄 施工方法 □打込型 結果;形状がたて口で 材質が鋳鉄製 施工方法が打込型 のルーフドレイン が選択対象

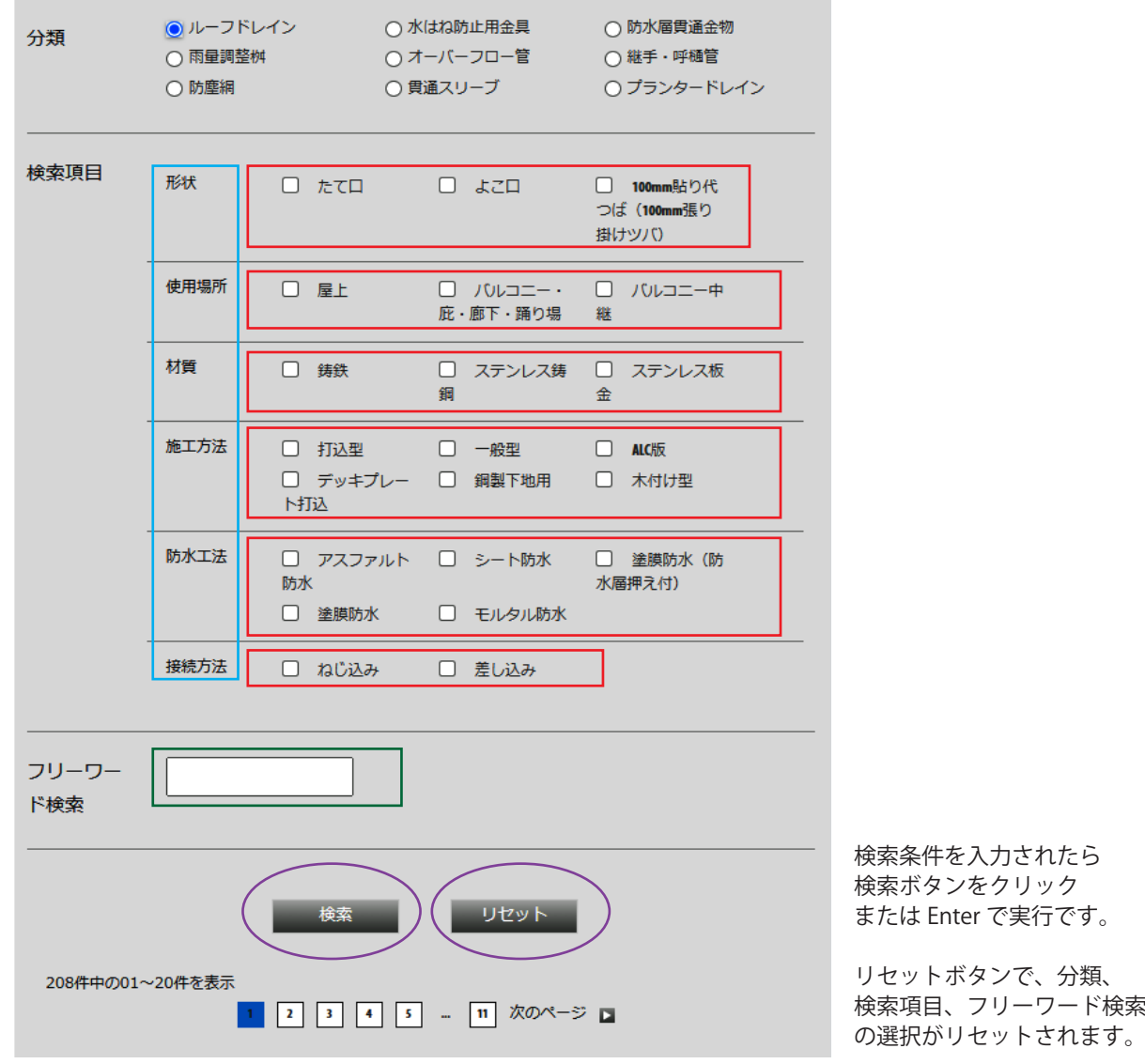

4.フリーワード検索は [AND 検索 ] です。 文字(スペース)文字 例;防水層 張り掛け幅 100mm で検索すると 防水層貼り掛け幅 100mm の製品がヒットします。

※環境依存文字は検索無効となります。 例;ミリメートルの場合は、「mm」と入力ください。 ※型式の - (ハイフン) を全て省略して入力してもヒットします。